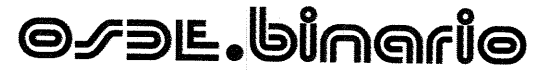

Neuquén, Febrero de 2014

Sres. Colegio de Farmacéuticos de la Pcia.de Neuquén **Bruno Ramírez 222** Neuquen

De nuestra mayor consideración:

Nos dirigimos a Uds. con el objeto de remitir las Normas de Atención vigentes para nuestros asociados.

Así mismo, aprovechamos la oportunidad para solicitarles, recuerden a vuestras farmacias asociadas, la necesidad de cumplimentar con el inciso D del punto II (Rendición de Recetas): la carátula de cierre es fundamental no sólo en el proceso de liquidación sino para que el prestador corrobore la información que está enviando, así como también sus bonificaciones o descuentos.

disposición para cualquier consulta.

Agradeciendo vuestra gestión, quedamos a

Cdora

*X*áudia Rossi

**Subgerente Administrativa** OSDE Filial Norpatagónica

Atte

**Filial Norpatagónica** Almirante Brown 470 - Q8300ARJ - Neuquén Capital - Tel. (0299) 4499100 - www.osde.com.ar

#### **NORMAS DE ATENCION PARA LOS AFILIADOS DE OSDE**

#### I. - VIGENCIA: Enero 2014

#### II. - BENEFICIOS:

- A. En base a las normas vigentes (Ley N° 25649; Resol. N° 310/04 M.S; Resol. N° 758/04 M.S.; Decreto Nº 486/02, Resolución MS 201/02, Resolución SSSalud 163/02, Resolución SSSalud 331/04, Resolución MS 326/02 y leyes provinciales) y a los efectos de no perjudicar a los asociados en la adquisición de medicamentos, OSDE reconocerá las prescripciones en base al siguiente esquema:
	- 1. Genérico (DCI) más Nombre Comercial.
	- $2.1$ Genérico (DCI).
	- 3. Nombre Comercial Justificado

En las situaciones 1 y 2 el profesional farmacéutico podrá ofrecer los productos registrados y disponibles que respeten el principio activo (genérico), concentración, cantidad de unidades, forma farmacéutica, dosificación prescripta y menor costo.

En el supuesto caso de un reemplazo que cumpla con las condiciones descriptas en el párrafo anterior la receta deberá contener: firma del socio consintiendo el reemplazo, fecha, firma y sello con nombre y apellido y Nº de matrícula del farmacéutico que dispensó.

Siempre debe tener troquel para poder obtener la cobertura de OSDE.

En la situación 3 si el profesional tratante considera que no cabe reemplazar el medicamento denominado por marca deberá agregar a continuación de la firma correspondiente a la prescripción, y de su puño y letra, la justificación fundada que avale tal decisión, bajo el título de "justificación de la prescripción por marca", dejando luego asentada nuevamente su firma y sello.

Si solo figura el nombre genérico de la droga (DCI) en la receta, la farmacia debe indicar tal condición al registrar la venta.

- B. Se otorgará el 40% (cuarenta por ciento) de descuento, en los medicamentos que figuren en el Manual Farmacéutico, con excepción de lo indicado en el Anexo IV, punto 1.
- C. Se otorgará el 70% (setenta por ciento) a los pacientes con patologías crónicas prevalentes, en los productos indicados expresamente con ese porcentaje en la Resol. MS 310/04, modificada por la Resol. SSSalud 331/04, modificada por la Resol. Nº 758/04 MS., conforme Anexo IV, punto 2.
- D. Se otorgará el 100% (cien por ciento) de descuento a los Afiliados con PROGRAMA MÉDICO INFANTIL (resolución 247/96), en los medicamentos que figuren en el Manual Farmacéutico, con el agregado de lo indicado en el Anexo IV, punto 3.
- E. Se otorgará el 100% (cien por ciento) de descuento a los afiliados en la adquisición de medicamentos de uso anticonceptivo (Ley 25.673 art. 7).
- F. Se otorgará el 100% (cien por ciento) de descuento a los afiliados Diabéticos Insulino Dependientes tanto en Insulinas como en Tiras Reactivas, cuando se presenten con una orden de práctica que indicará los productos y dicho porcentaje de cobertura.
- G. Se otorgará el 70% (setenta por ciento) de descuento a los afiliados Diabéticos No Insulino Dependientes tanto en Insulinas como en Tiras Reactivas, cuando se presenten con una orden de práctica que indicará los productos y dicho porcentaje de cobertura.
- H. Se otorgará el 100% (cien por ciento) de descuento a los afiliados que se presenten con una orden de práctica que indicará los productos y dicho porcentaje de cobertura.
- En ningún caso el nivel de cobertura a cargo de OSDE podrá ser inferior al monto fijo publicado para  $\mathbf{L}$ cada producto comercial incluido en los Anexos IV y V, según corresponda, de la Resolución MS 201-02 modificada por las Resol. MS 310/04, 758/04 y SSSalud 331-04
- J. Se otorgará el beneficio a los afiliados de OSDE BINARIO y OSDE BINARIO NEO de todo el país.

#### III. - USO DE LOS SERVICIOS:

- A. Para realizar la compra, indefectiblemente se deberá presentar la credencial de OSDE o una Constancia Provisoria original con sello y firma de Osde, que no deben estar vencidas, y el documento de identidad del beneficiario al cual fue extendida la receta.
- B. Si presentan Credencial Provisoria es obligatorio adherir a la receta una fotocopia de la misma.
- C. Para obtener el 70% (setenta por ciento) en los productos indicados en el punto II. C., el afiliado debe presentar la credencial de OSDE con la identificación: "CX" de los socios inscriptos en el Programa Médico de Patologías Crónicas (Resolución 310 y Anexas) ó una constancia provisoria ("CX Res. 310/04"), que deben cumplir con lo indicado en el punto III.A.
- D. Para obtener el 100% (cien por ciento) en los productos indicados en el punto II. D., el afiliado debe presentar la credencial de OSDE con la identificación: "MI" de los socios inscriptos en el Programa Médico Infantil (Resolución 247/96) ó una constancia provisoria ("MI Res 247/96"), que deben cumplir con lo indicado en el punto III.A.
- E. Para obtener el 100% (cien por ciento) en los productos anticonceptivos indicados en el punto II. E., el afiliado podrá presentar una orden de autorización previa otorgada por OSDE o estar empadronado al Programa de Procreación y Reproducción Responsable, en cuyo caso, al momento de registrar la venta, el Sistema de Validación en Línea generará en forma automática dicha autorización. Además deberá presentar la correspondiente receta del profesional, debiendo coincidir tanto el nombre del producto como la cantidad solicitada en ambos documentos. En el caso en que no coincida la cantidad se entregará la menor, siendo el máximo de 3 unidades.
- F. Receta extendida por un médico u odontólogo de su puño y letra y con la misma tinta, con el Nombre, Apellido y Número de Afiliado, con firma y sello del profesional, donde figuren su nombre y apellido, número y tipo de matrícula profesional.
- G. Se aceptarán las recetas emitidas por computador siendo en este caso obligatorio que el profesional coloque, de su puño y letra, la fecha de prescripción y su firma con el sello correspondiente.
- H. Si el profesional actuante omite dígitos o transcribe erróneamente el Nro. de Afiliado, la farmacia deberá corregirlo a partir de la credencial que el afiliado presenta para efectuar la compra.
- Si la receta incluye medicamentos de "Venta Bajo Receta Archivada" y no se presenta duplicado, la  $\mathbf{L}$ farmacia aceptará el original y hará una fotocopia de la misma, en cuyo reverso el afiliado debe asentar todos los datos que figuran en el punto VI, incluida su firma, todo bajo el control del empleado de la farmacia.
- J. Si el profesional es odontólogo sólo se efectuarán descuentos sobre medicamentos acordes con su especialidad: Vitaminas, Complejos Minerales, Antibióticos, Antinflamatorios, Analgésicos,<br>Antiartrósicos, Antiosteoporóticos, Estimuladores Inmunológicos, Antiespasmódicos, Antimicóticos Bucales, Antihistamínicos, Antieméticos, Normalizadores de la Flora Intestinal, Antitetánicos, Relativos a Lesiones Herpéticas de Labio y/o Mucosa.
- K. LAS RECETAS TIENEN 30 (TREINTA) DIAS DE VALIDEZ A PARTIR DE HABER SIDO PRESCRIPTAS.
- L. El afiliado o quien realice la compra deberá completar sus datos personales solicitados en el punto VI.
- M. Si la farmacia operara con el Sistema de Validación en Línea, la vigencia de la afiliación (punto III. A), el porcentaje (%) de cobertura (puntos III. B, III. C Y III. D) y el precio de los medicamentos serán completados y devueltos por el Sistema de Validación en Línea según consten en los registros de OSDE al momento de la venta.
- N. Si la farmacia operara con el **Sistema de Validación en Línea** y utilizase la registración de la venta DIFERIDA, deberá adjuntar a la receta:
	- El comprobante emitido en la venta, en el que se detallará el motivo por el cual la a) misma no pudo registrase al momento de la venta real.
	- En caso de autorización expresa del Centro de Atención Telefónica de OSDE, b) Atención a Prestadores, 0810 - 666 - 6733, Lunes a Viernes de 9 a 20 hs, este informará un Número de autorización, Fecha y Nombre de quien autoriza. Todos estos datos deben figurar en la receta para que la misma no sea rechazada.
	- Copia de la credencial de OSDE o de la constancia provisoria emitida por OSDE si la C) hubiere.

#### IV. LIMITACIONES EN CUANTO A LOS MEDICAMENTOS Y/O A LA CANTIDAD DE RECETAS A DESPACHAR

- A. Se deberá respetar el tamaño prescripto por el profesional
- B. Si no se indica tamaño, se despachará el menor de cada especialidad.
- C. Si no se indica el grado de concentración no se podrá expender el medicamento (ejemplo: Acenocumarol, debe decir 1 mg. o 4 mg.).
- D. No se entregarán más de 3 (tres) específicos distintos por receta y hasta 1 (una) unidad de cada uno, salvo que en la receta conste de puño y letra del profesional actuante la cantidad en números y letras, en cuyo caso se podrá expender hasta 2 (dos) unidades de un mismo específico.
- E. Para aquellos específicos que se venden por unidades de dosis, la receta podrá contener hasta un máximo de 6 (seis) unidades de dosis.
- F. Cuando se trate de recetas en las que se prescriben leches para afiliados "MI", comprendidas en el ANEXO IV, se podrán expender hasta 4 Kg. Mensuales. Si el médico ha prescripto más de 6 (seis)

unidades (de 400 grs. cada una), se deberán registrar dos ventas adhiriendo ambos tickets en la misma receta y numerándola con dos números consecutivos.

- G. Cuando se trate de recetas en las que se prescriben cremas o emulsiones para afiliadas "MI", comprendidas en el ANEXO IV, se podrán expender hasta 400 grs. mensuales.
- H. Si falta el medicamento la farmacia deberá obtenerlo en un plazo de 24 hs.
- I. La farmacia deberá tachar el específico no entregado, antes de la firma de conformidad del afiliado.
- J. En caso de duda en el expendio de un medicamento la farmacia podrá hacer consultas al Centro de Atención Telefónica de OSDE, Atención a Prestadores, 0810 - 666 - 6733, Lunes a Viernes de 9 a 20 hs. En caso de corresponder, el asesor del Centro de Atención Telefónica de OSDE informará un Número de autorización, Fecha y Nombre de quien autoriza. Todos estos datos deben figurar en la receta para que la misma no sea rechazada.

#### **V. RENDICION DE RECETAS**

- A. Adherir a cada receta o fotocopia (en el caso de medicamentos de "Venta Bajo Receta Archivada") los TROQUELES de los específicos entregados en el frente de la misma, en el mismo orden y sentido que los medicamentos prescriptos. Estos deben ser adheridos de manera tal de NO INVALIDAR EL NÚMERO DEL TROQUEL, ni ningún otro dato de la receta. En caso de no poder leerse los troqueles la receta será RECHAZADA. En el caso de las leches cubiertas para "MI" colocar la leyenda "S/T". No perforar las recetas con ganchos o broches.
- B. Adherir al dorso de cada receta el ticket emitido por controladora o impresora fiscal, con todos los datos indicados en el punto VI y en un todo de acuerdo a lo indicado en el Anexo III, en cumplimiento de la Resolución General Nº 259 de la AFIP.

Cuando todos los datos solicitados no estén contenidos en el ticket, se deberán completar los faltantes, en el dorso de la receta o mediante un comprobante adherido a la receta. Dicho comprobante podrá ser:

- Un remito interno de la farmacia
- El ticket de Validación OSDE (si la farmacia opera con el Sistema de Validación en línea)  $\bullet$
- Cupón OSDE (para aquellas filiales que lo utilizan)  $\bullet$
- $\bullet$ Tercera Copia (No homologada, No fiscal) del ticket

Deben cumplir con los datos solicitados en el punto VI.

La firma del socio deberá estar informada en el mismo lugar donde figure el importe a cargo.

- C. Las recetas deberán ser numeradas en forma correlativa a partir de 1, colocando dicho número al dorso. Se armarán lotes de 60 recetas cada uno, precedidos por una carátula de lote cuyo ejemplo se adjunta.
- D. La farmacia al operar con el Sistema de Validación en Línea al realizar el cierre de un período podrá obtener de la Extranet de profesionales de OSDE (http://extranetprofesionales.osde.com.ar/) una carátula de cierre, con los datos de la farmacia y el resumen de las ventas realizadas y un detalle de recetas. El archivo de recetas será importado por Gerenfar S.A.
- E. Si la farmacia no opera con el Sistema de Validación en Línea deben asentar todas las recetas expendidas según los puntos II. B., II. C., II. D. y II. E. en un "Detalle de Recetas", aclarando que son las pertenecientes a AMBULATORIOS.
- F. Si la farmacia expende productos según los puntos II. G., II. H. y II. I. deben asentar las recetas de cada uno de estos puntos cada una en un "Detalle de Recetas", aclarando que son las pertenecientes a: 100% INSULINAS para II. G., 70% TIRAS para II. H. y 100% AUTORIZADAS para II. I.
- G. Las recetas OBSERVADAS Y/O RECHAZADAS con su detalle serán entregadas, junto con el Resumen de Cuenta, cuando realicen la presentación del mes siguiente. Solo las recetas OBSERVADAS pueden volver a ser presentadas, con las debidas correcciones, hasta 60 días después del mes indicado en el Resumen de Cuenta, debiendo renumerarlas y colocarlas a continuación de la última receta del mes que están presentando. Pasado dicho lapso no serán aceptadas bajo ningún concepto.
- H. Las consultas sobre fechas de entrega las deben hacer exclusivamente en la página web de Gerenfar S.A., (www.gerenfar.com.ar).
- I. Para el Cumplimiento Resolución General Nº 259 (AFIP) en la presentación de Liquidaciones y Recetas, ver ANEXO III.

# VI.-DATOS QUE DEBEN FIGURAR EN EL CUPÓN, TICKET, COMPROBANTE O DORSO DE LA

A. Datos de la credencial.<br>B. Firma Conforme, Teléfono, D.N.I. y Domicilio del Afiliado.

#### **ANEXO III**

# CUMPLIMIENTO RESOLUCION GENERAL Nº 259 (AFIP) EN LA PRESENTACION DE LIQUIDACIONES Y

La farmacia presentará adherido al dorso de cada receta el ticket-factura emitido por el controlador fiscal, en el momento de la compra del afiliado. En caso de no haber podido obtener la copia adicional del ticket destinada a estos fines, la farmacia se contactará con los responsables de la instalación del equipo, para intentar que ello sea factible. Se debe tener en cuenta que dicho ticket contiene la mayoría de los datos requeridos por la Institución y solo se deben agregar los faltantes, según lo indicado en las Normas, punto

Si la farmacia, a pesar de ello, no puede resolver ese problema, deberá consignar (en forma clara y sin omitir ningún dígito) los números de los tickets-factura que corresponden a las recetas presentadas asentándolos en el comprobante presentado (según los indicados en Normas, punto V.B), de cada receta o a continuación de la liquidación final, seguidos de la siguiente leyenda:

"Declaramos que los tickets cuya numeración se detalla precedentemente o en cada receta, fueron emitidos en tiempo y forma en un todo de acuerdo a la Resolución General N° 3419 (DGI), sus modificatorias y complementarias, y Resolución General Nº 4104 (DGI), texto sustituido por Resolución General Nº 259 (AFIP). Lo declarado precedentemente lo realizamos bajo juramento sin omitir ni falsear dato alguno y siendo fiel Esa nota será firmada por el responsable de la farmacia, con aclaración y sello.

Si la farmacia no se hubiere incorporado al régimen de Controladores Fiscales, por algún motivo válido, deberá notificar dicho motivo válido según Resolución de la AFIP, para la postergación en la incorporación al Sistema de Controladores Fiscales, mediante nota dirigida a OSDE, firmada por el responsable de la farmacia. En cuanto a la Liquidación y a su presentación se procederá como hasta el presente.

La farmacia se notifica que el incumplimiento de lo anterior podrá traer aparejados serios inconvenientes.

#### **ANEXOIV**

Si la farmacia no opera con el Sistema de Validación en Línea o tiene algun inconveniente con el mismo puede acceder al site web de Gerenfar S.A. (www.gerenfar.com.ar), donde encontrará las siguientes listas, que serán actualizadas periódicamente.

1. Productos No Cubiertos. Esta lista es actualizada en forma mensual.

A los productos incluidos en esta lista se deben agregar los medicamentos de venta libre y los medicamentos que no tienen troquel.

- 2. Productos Cubiertos al 70% (setenta por ciento) según Resol. MS 310/04 modificada por Resol. MS N° 758/04 y demás normas que en el futuro las modifiquen o sustituyan. Esta lista es actualizada en forma mensual. Cualquier incorporación a esta lista se publicará semanalmente en "Novedades Coberturas".
- 3. Productos cubiertos al 100% para los afiliados "MI". Esta lista es actualizada en forma mensual. Cualquier incorporación a esta lista se publicará semanalmente en "Novedades Coberturas". En esta lista figuran aquellos productos que aunque no están cubiertos, según punto 1, deben ser cubiertos al 100% para los afiliados inscriptos en el Programa Médico Infantil (Resol. 247/96)

#### **Comunicado de Osde (Norpatagonica) Nqn**

Estimados, buenas tardes

Se encuentra operativa la mejora con respecto al cierre de farmacias.

Es importante tener en cuenta que los cierres ya **NO** deben realizarse a traves de SIFOS o la herramienta homologada. **Debera realizarse a traves de la extranet de prestadores OSDE** 

[\(https://extranet.osde.com.ar/OSDEExtranet/jsp/multiempresas/osde](https://extranet.osde.com.ar/OSDEExtranet/jsp/multiempresas/osde/HomePublicaV2.jsp) [/HomePublicaV2.jsp\)](https://extranet.osde.com.ar/OSDEExtranet/jsp/multiempresas/osde/HomePublicaV2.jsp).

El **cierre de farmacia** deberá realizarse el día **15 de cada mes, por lo cual esta Obra Social se deberá presentar en la 1º Qna.**

En los siguientes Adjuntos pueden encontrar un manual en PDF.

Ante cualquier duda o consulta con respecto a su utilización, nos encontramos a disposición.

Muchas gracias.

Saludos cordiales.-

-- **Validación en Línea** Gerencia Administrativa OSDE - Filial Norpatagónica Neuquen - Neuquen Capital

# WEB DE GESTIÓN

Actualizado: Julio 2019

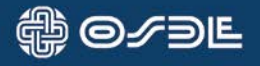

# ÍNDICE

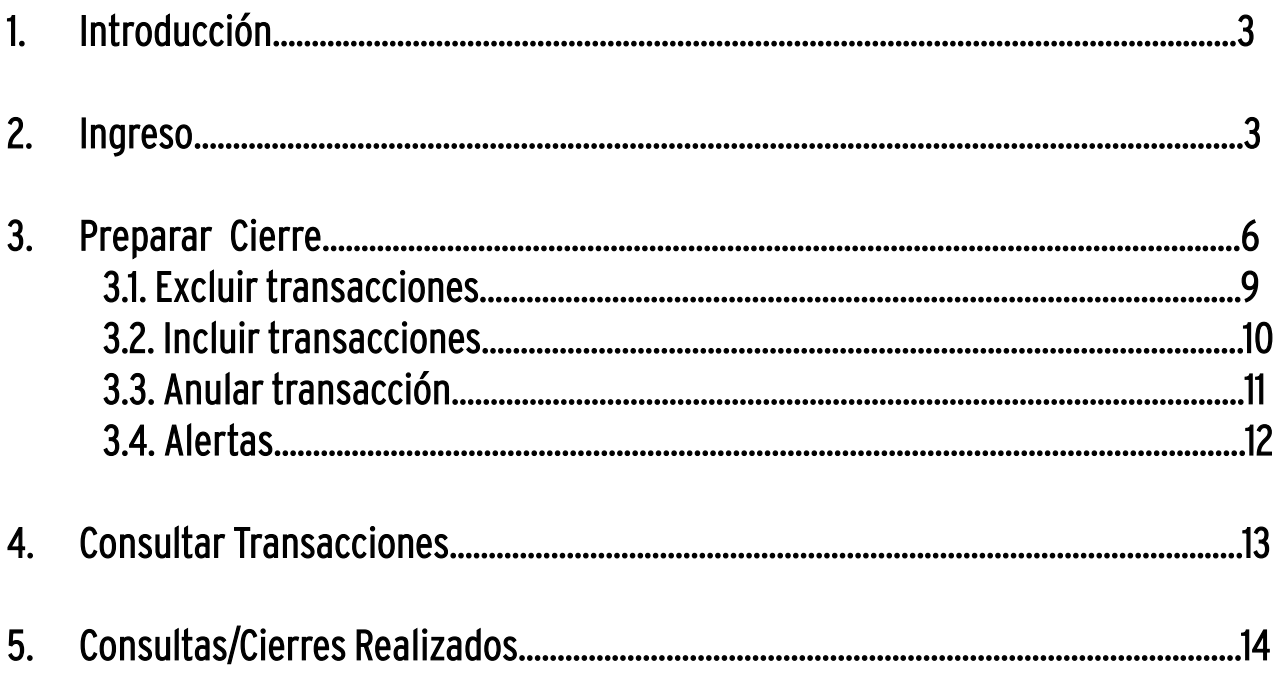

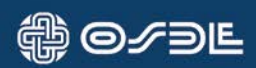

2

# 1. INTRODUCCIÓN

La herramienta Web de Gestión (WDG) es una aplicación para el prestador de FARMACIAS que le permitirá realizar las siguientes acciones:

- Preparar Cierres
- Consultar transacciones
- Consultar los Cierres Realizados

## 2. INGRESO

El acceso a la herramienta se debe efectuar a través de la Extranet de Prestadores: a través de la siguiente página web.

## www. EXTRANET.OSDE.COM.AR

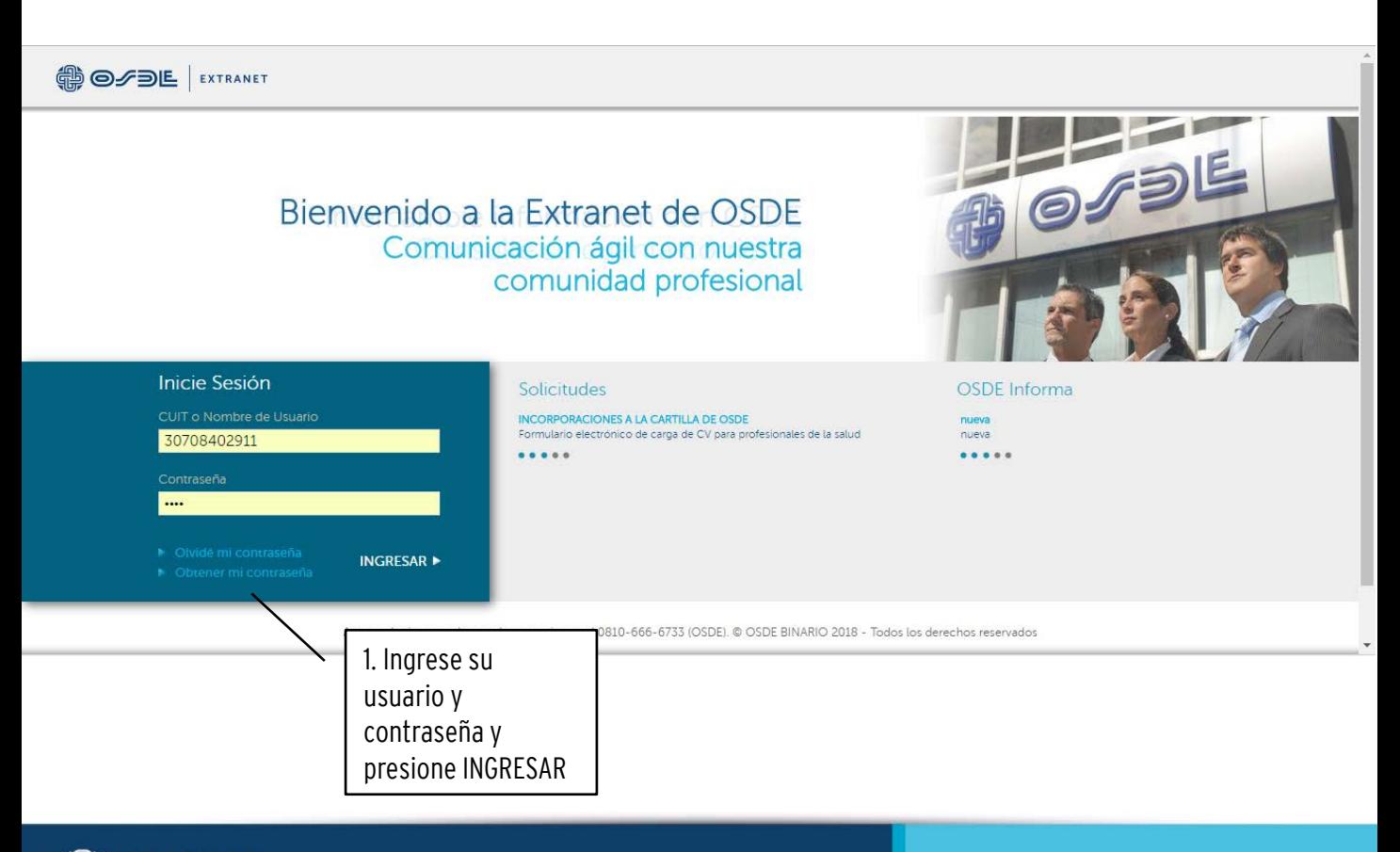

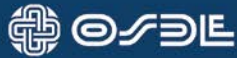

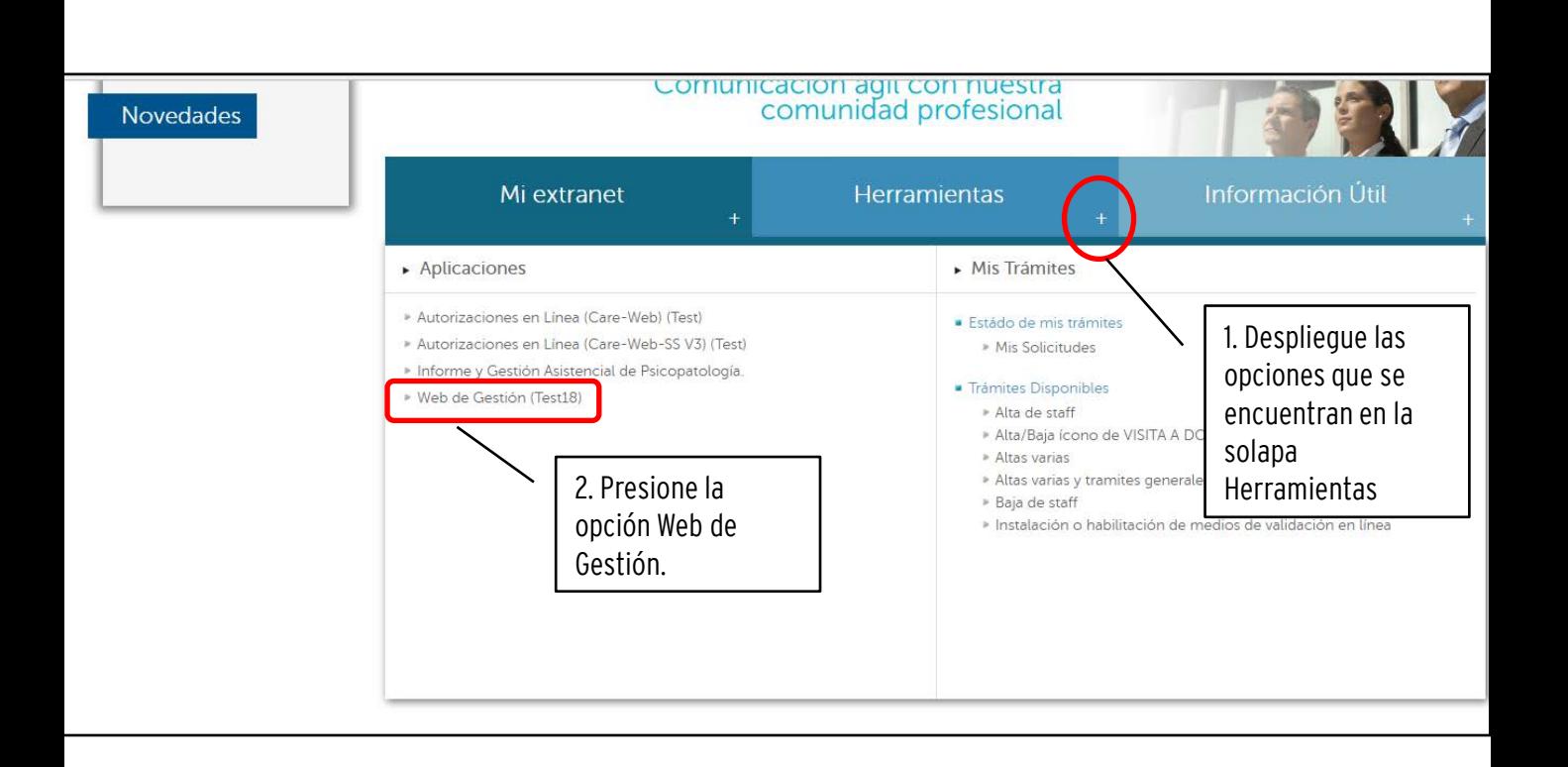

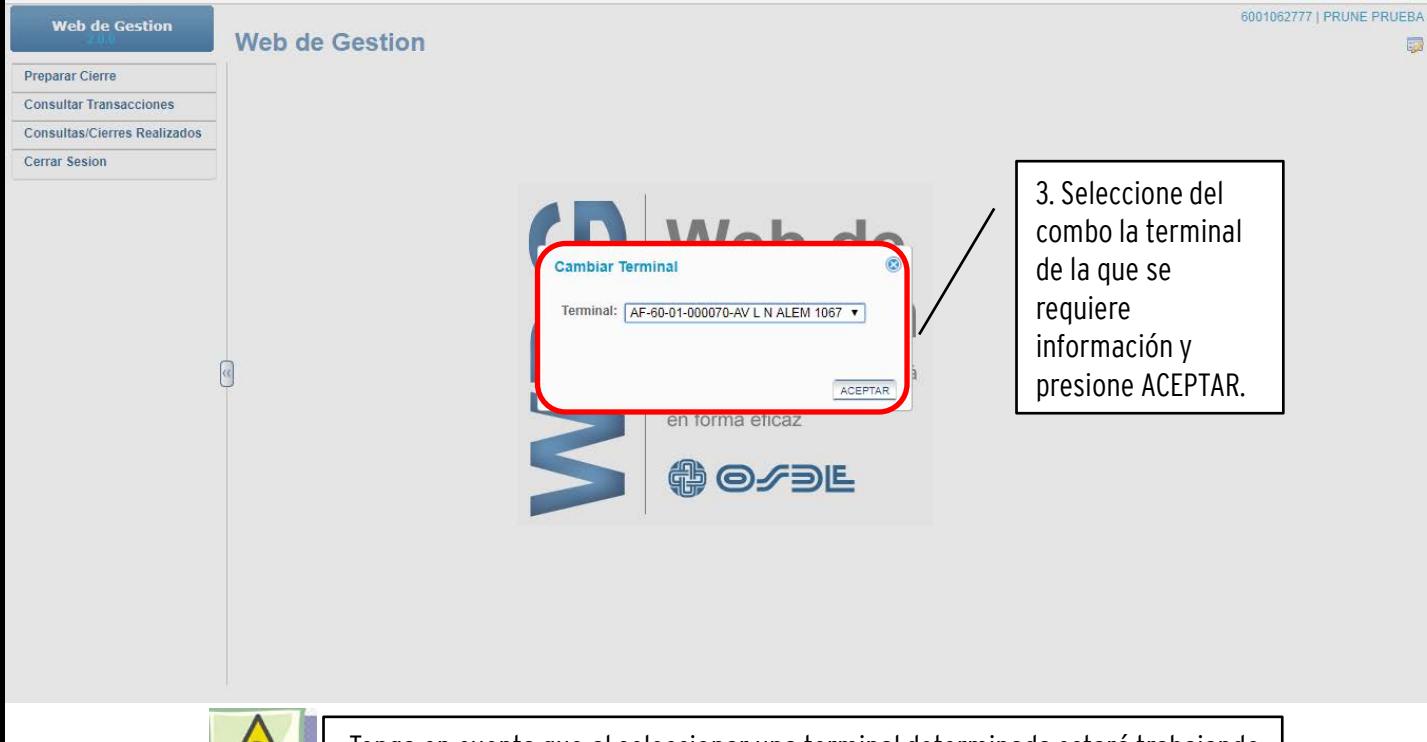

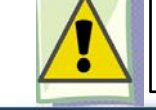

Tenga en cuenta que al seleccionar una terminal determinada estará trabajando con las transacciones de una Farmacia en particular.

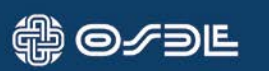

4

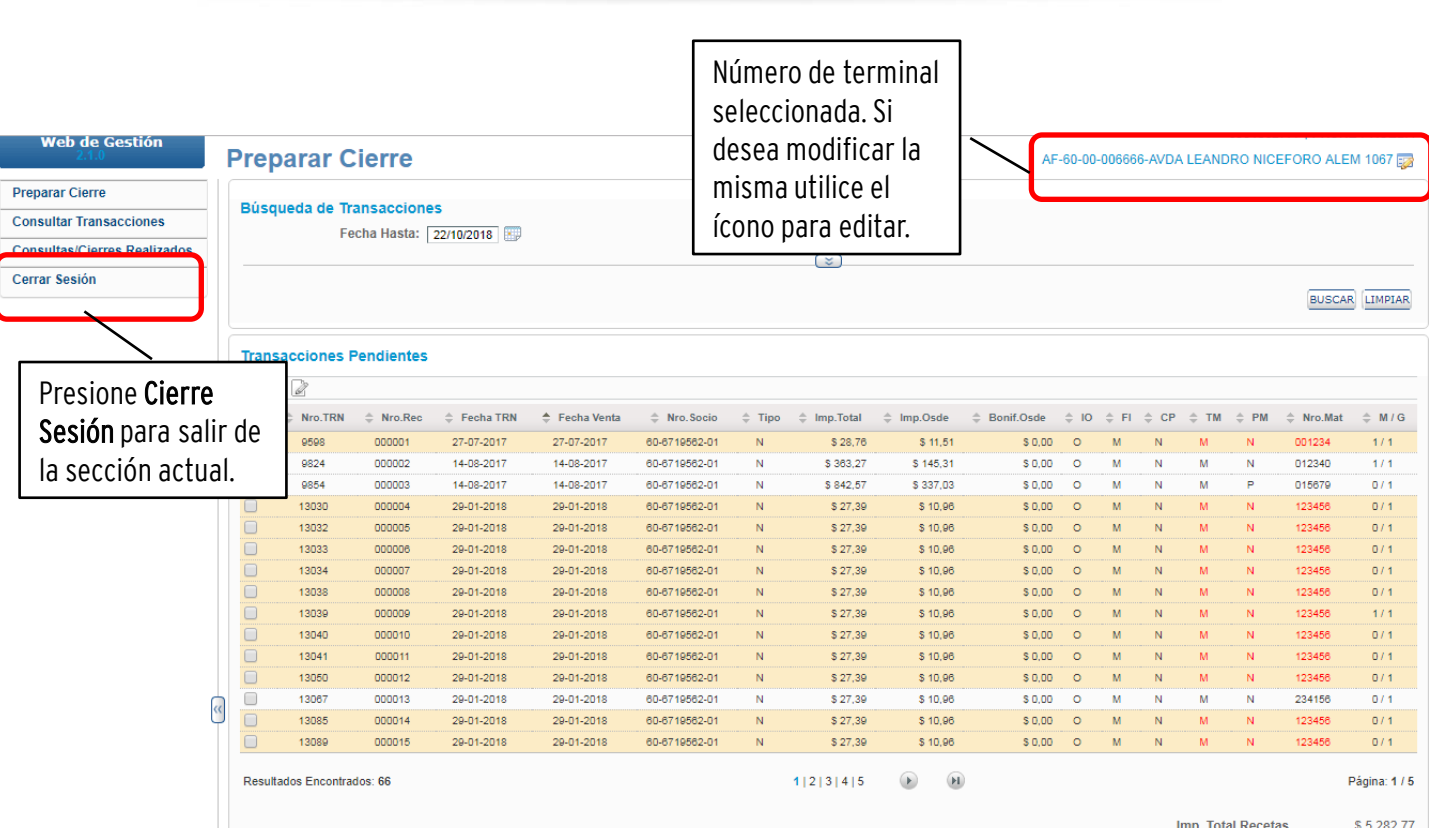

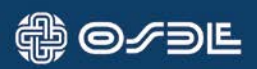

## 3. Preparar Cierre

Para preparar el cierre debe incluir las transacciones que tiene pendientes de cierre. Para ello, proceda como se muestra a continuación:

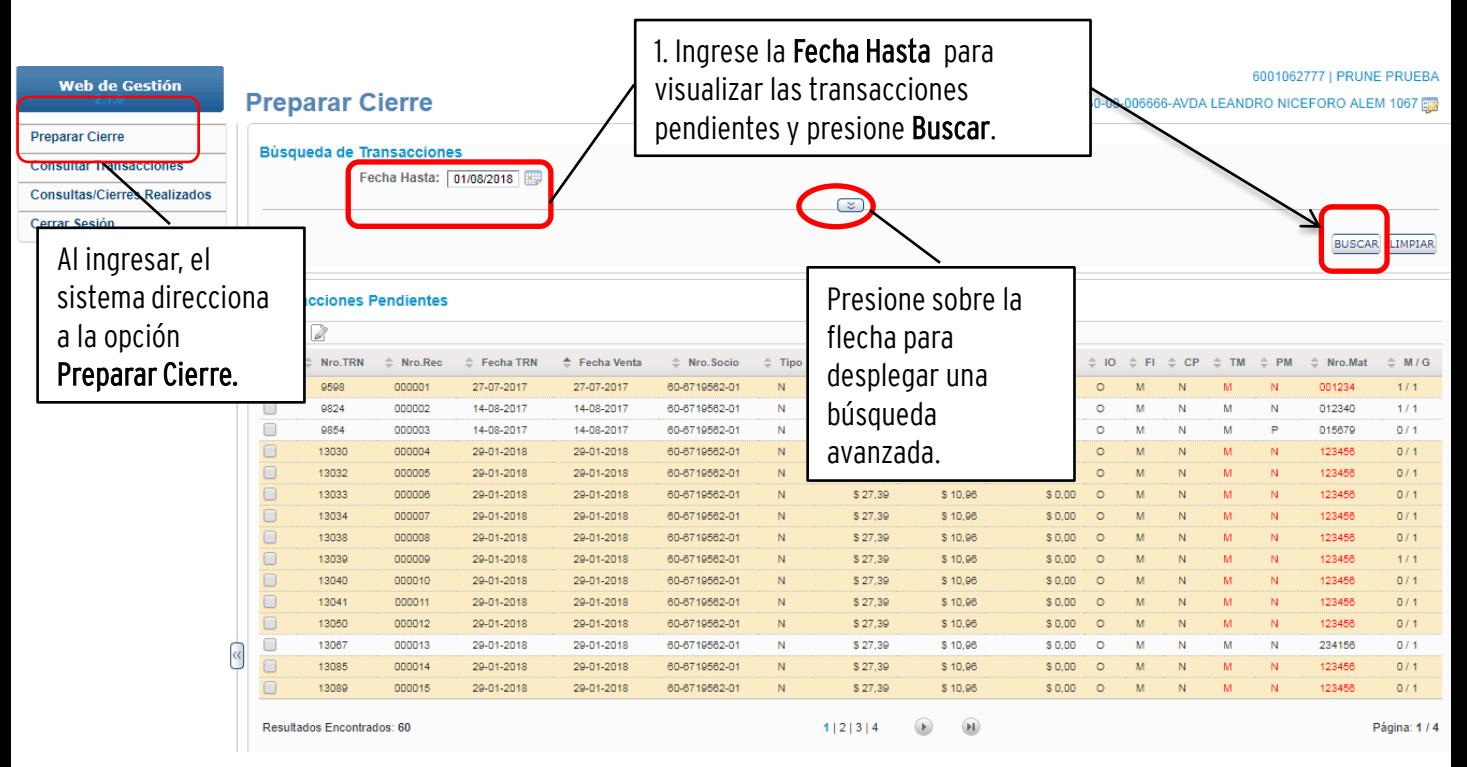

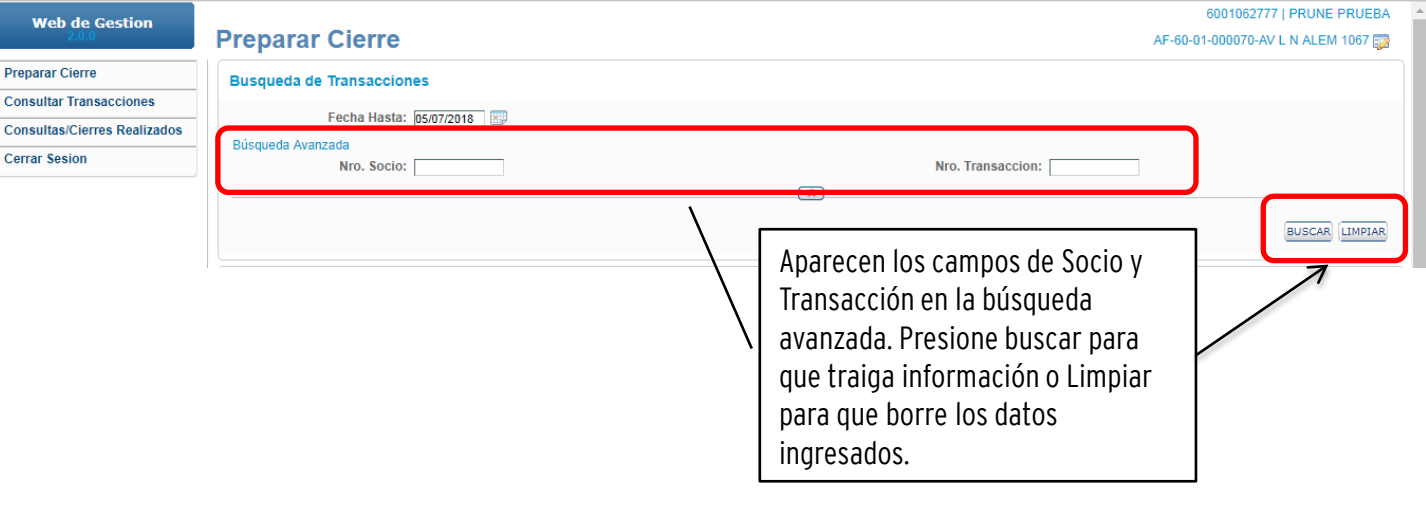

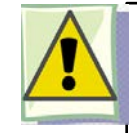

Si utiliza la búsqueda avanzada, la aplicación no le permite hacer el cierre. Apareciendo el siguiente mensaje:

#### No puede realizar cierres con filtros aplicados

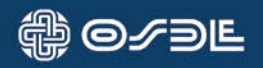

Luego de reunir las transacciones pendientes puede preparar el Cierre, tal como se muestra a continuación:

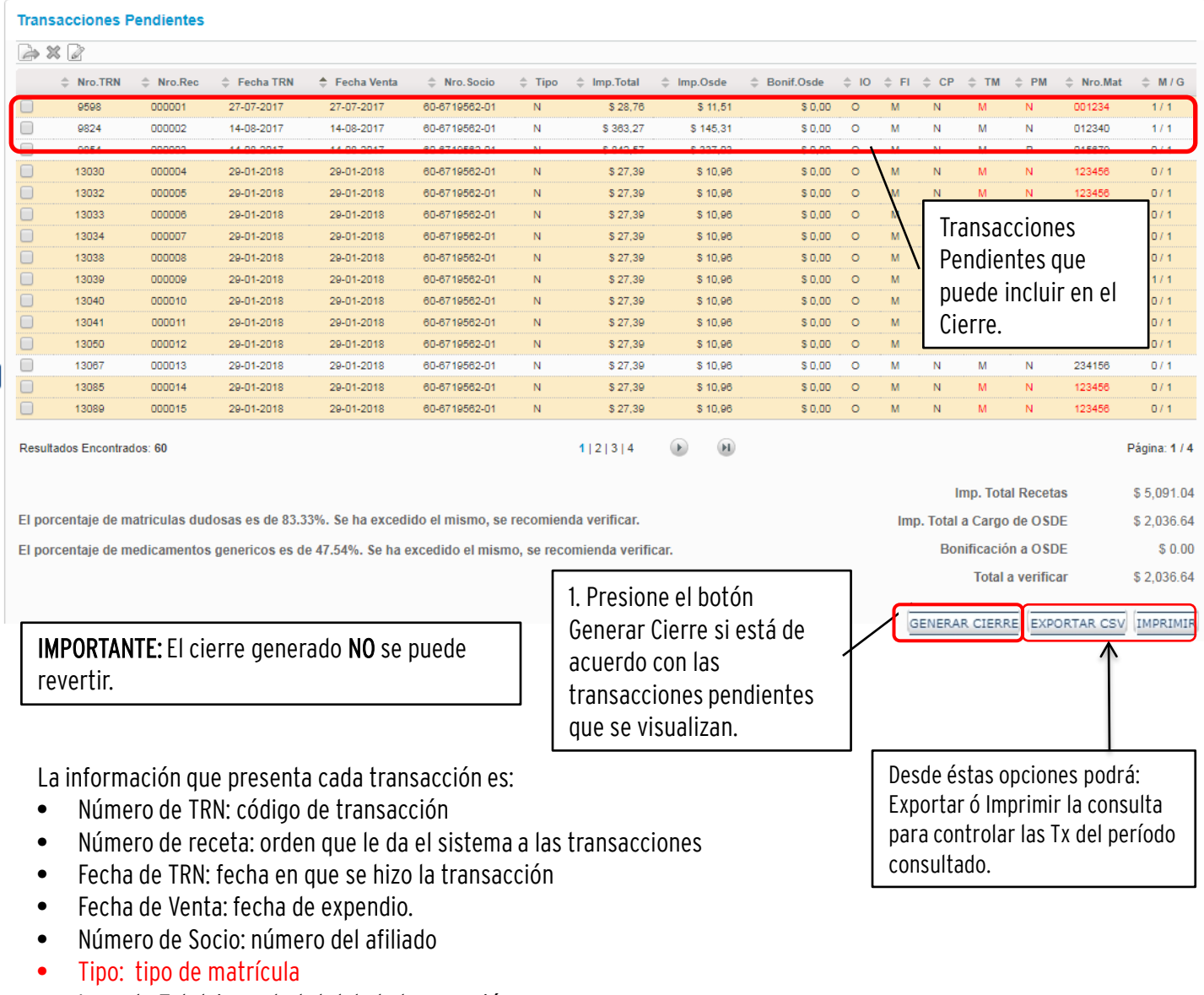

- Importe Total: importe total de la transacción
- Importe OSDE: importe abonado por OSDE
- Bonificación OSDE: bonificación que se le concede a OSDE sobre el importe que abona
- IO: on line o diferido
- FI: forma de ingreso de la credencial (manual/automático)
- CP: credencial provisorio (S/N)
- TM: tipo de matrícula
- PM: profesión matrícula
- Nro. Mat.: matrícula del prescriptor
- M/G: cantidad de medicamentos genéricos

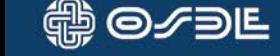

Se abre un pop up donde se informa al usuario si existen transacciones que ingresaron entre el momento de la preparación del cierre y la generación del mismo.

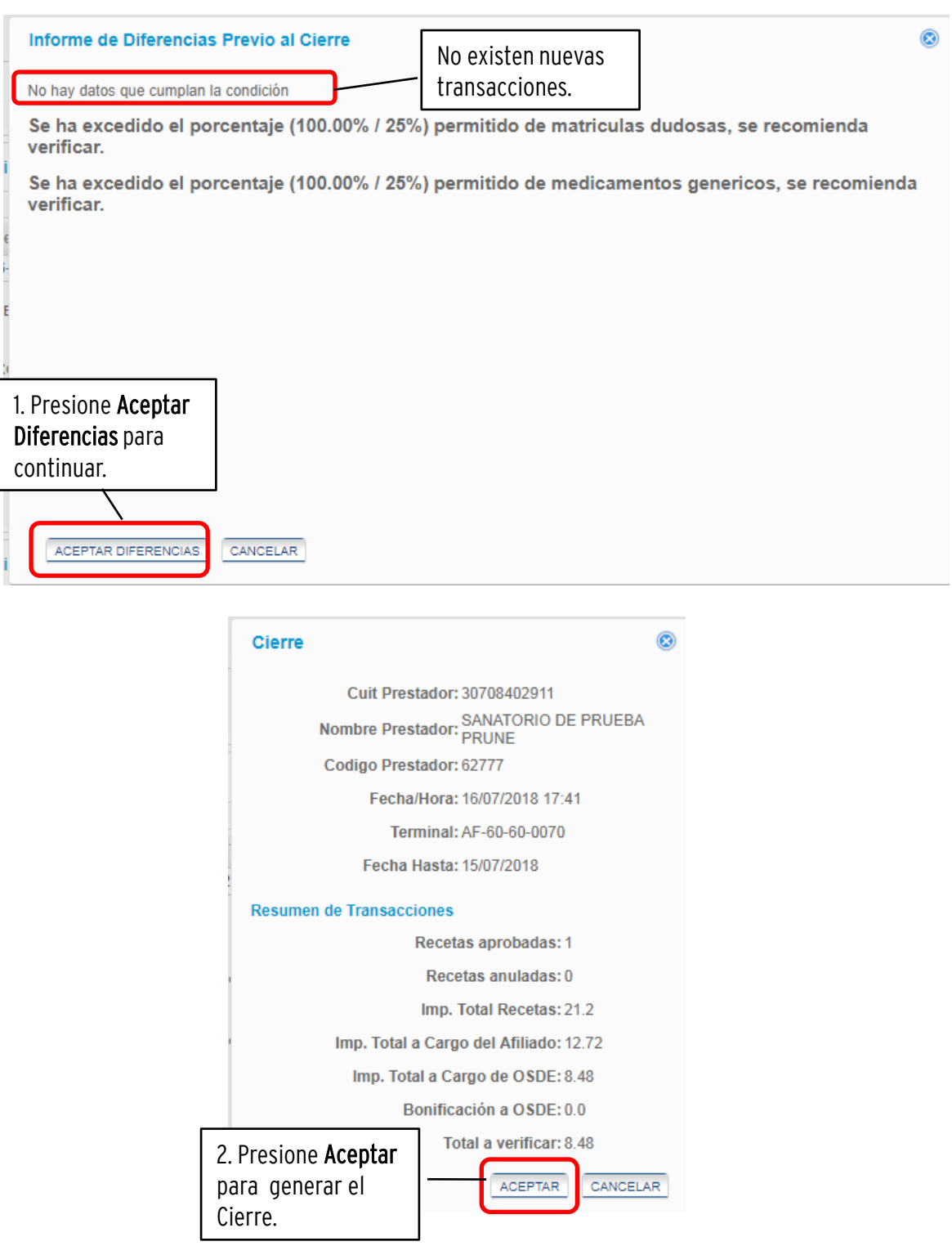

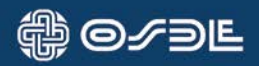

# 3.1. Excluir transacciones

l

Si desea excluir transacciones del paquete de transacciones pendientes, proceda como se muestra a continuación:

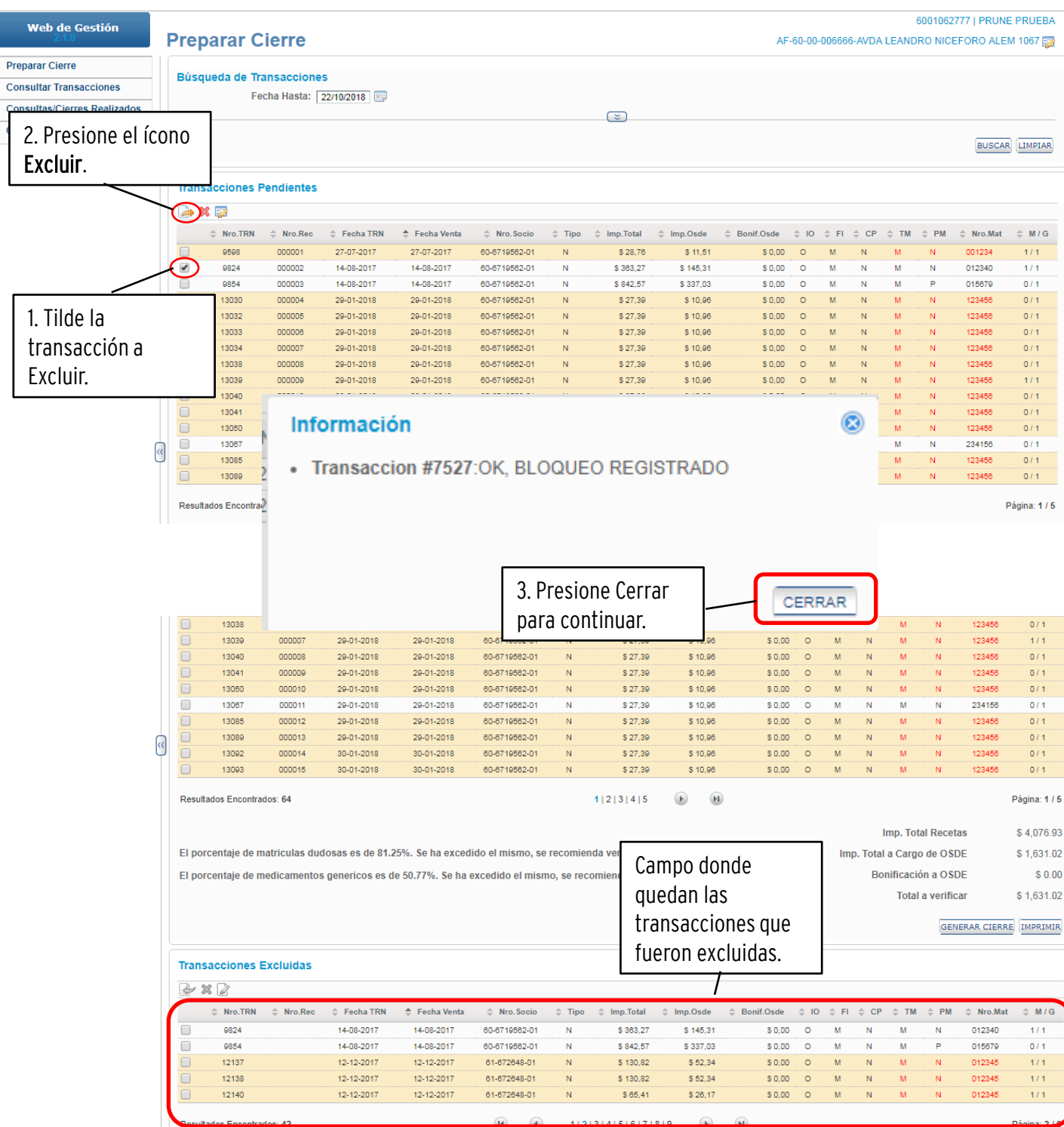

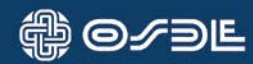

# 3.2. Incluir transacciones

Si desea incluir las transacciones que se encuentran en el campo transacciones excluidas en el cierre, proceda como se muestra a continuación:

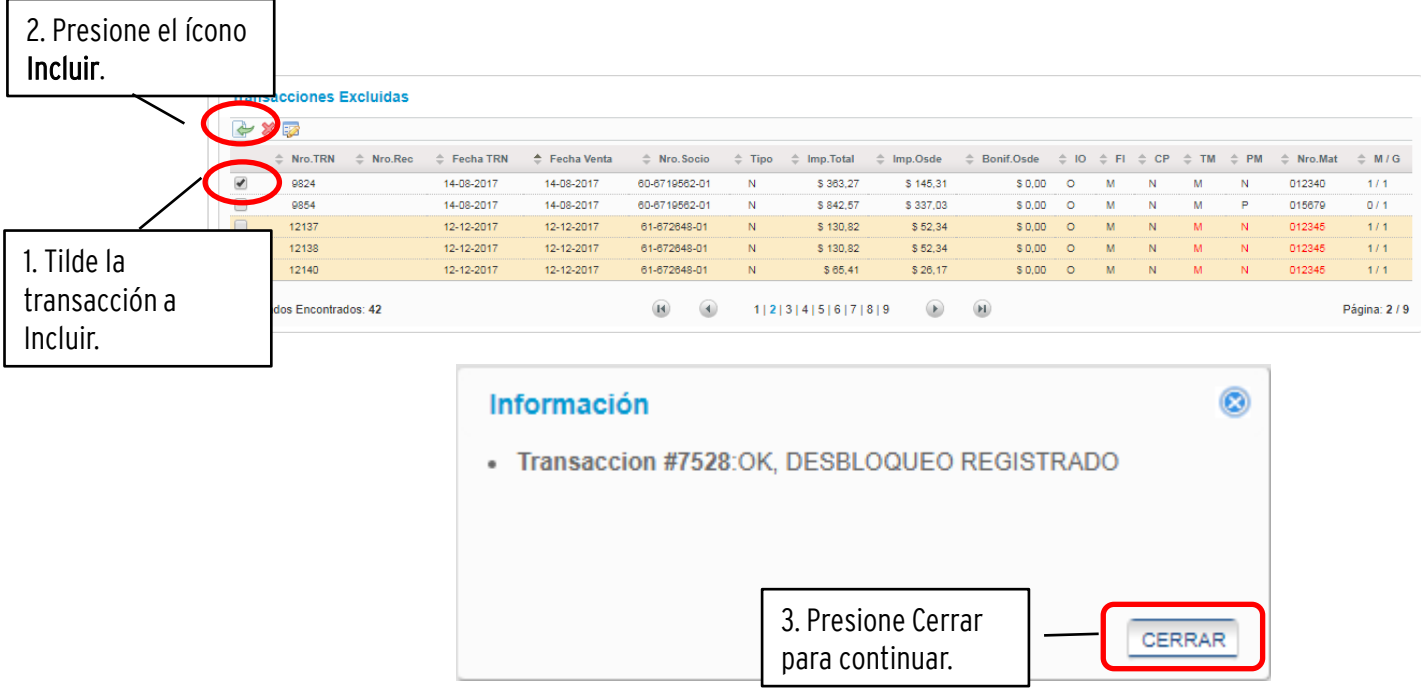

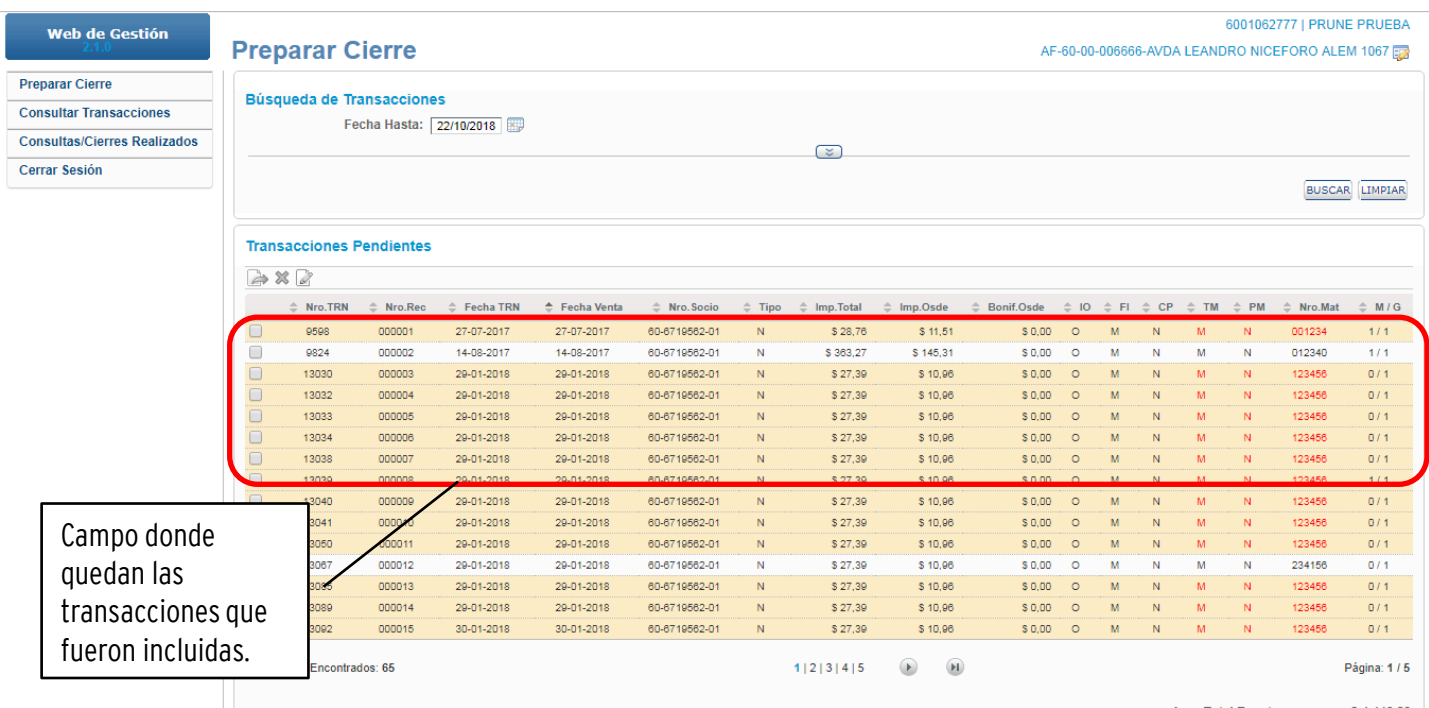

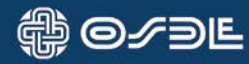

# 3.3. Anular transacciones

Si desea anular transacciones del paquete de transacciones pendientes, proceda como se muestra a continuación:

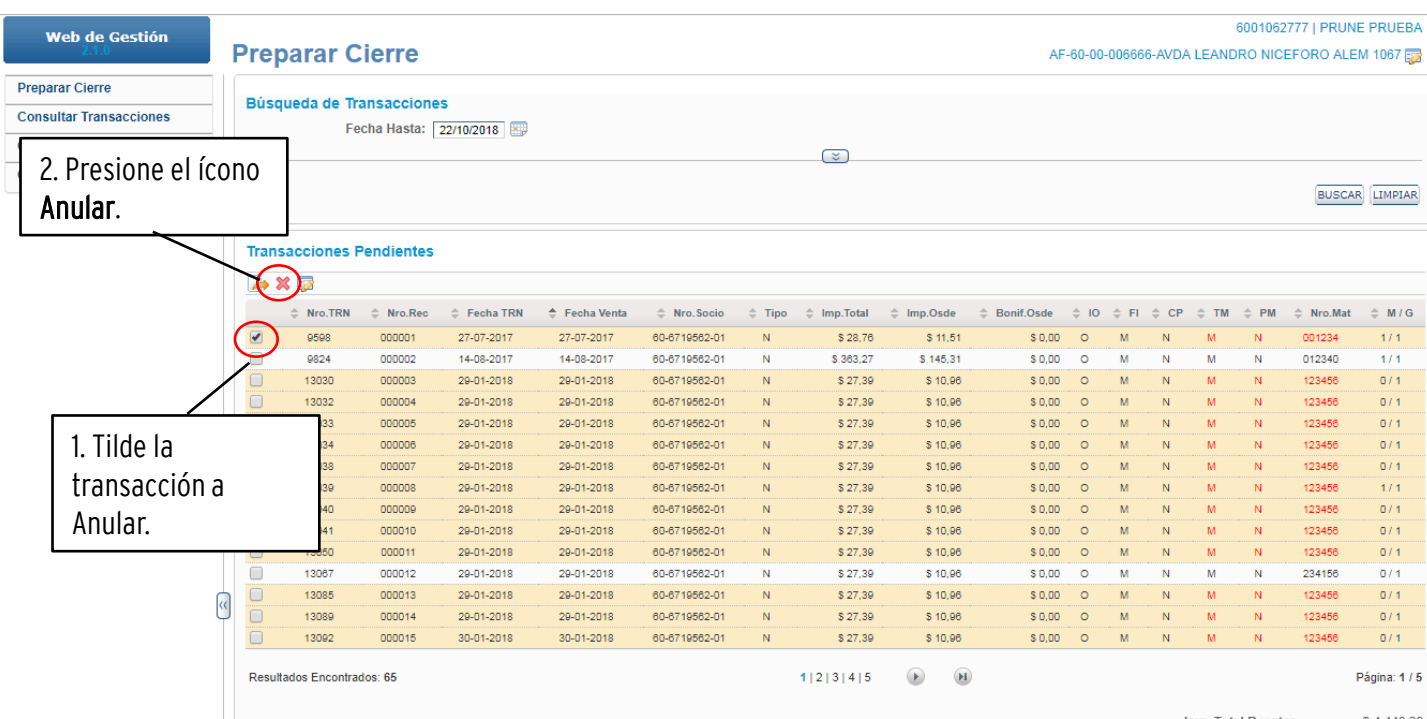

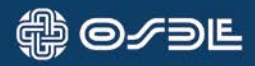

# 3.4. Alertas

Si dentro del recuadro de transacciones pendientes aparecen alertas debe tener en cuenta las siguiente consideraciones:

- Alertas Bloqueantes: no permiten continuar con el cierre, por lo que obligan al usuario a modificar las transacciones que presentan el alerta.
- Alertas de Informe: permiten continuar con el cierre pues sólo tienen valor informativo.

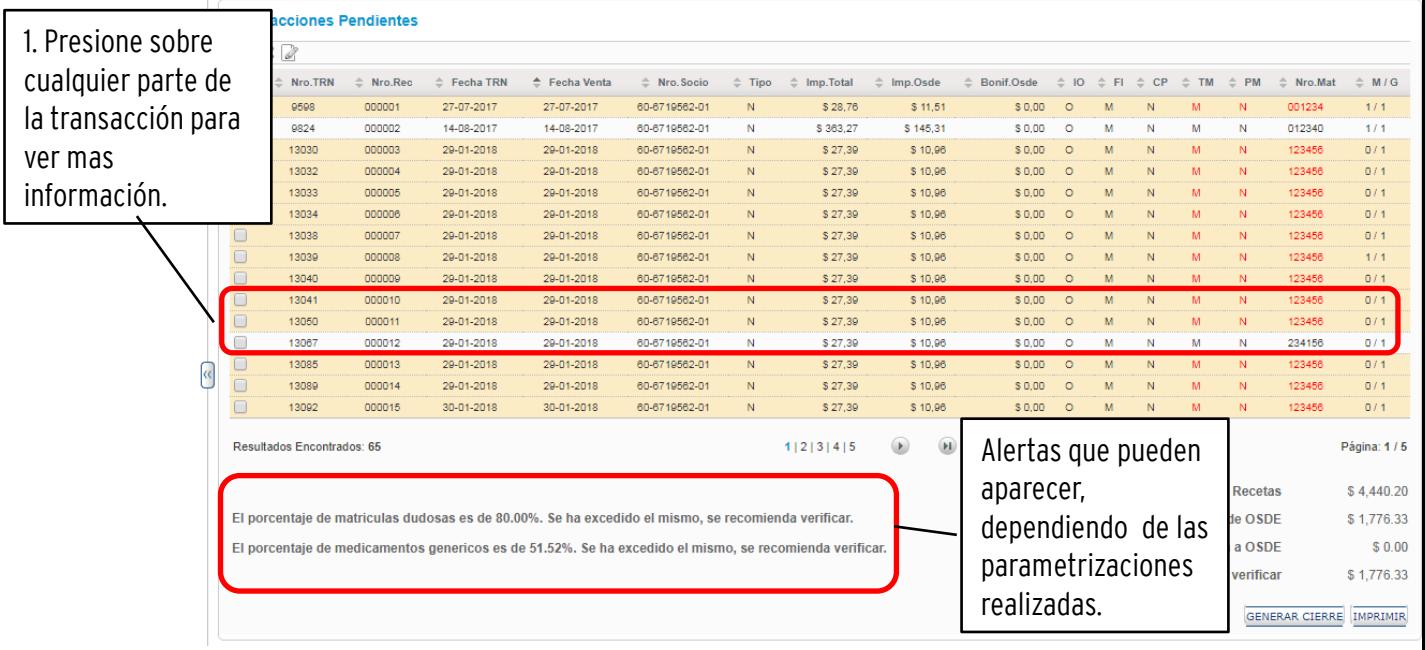

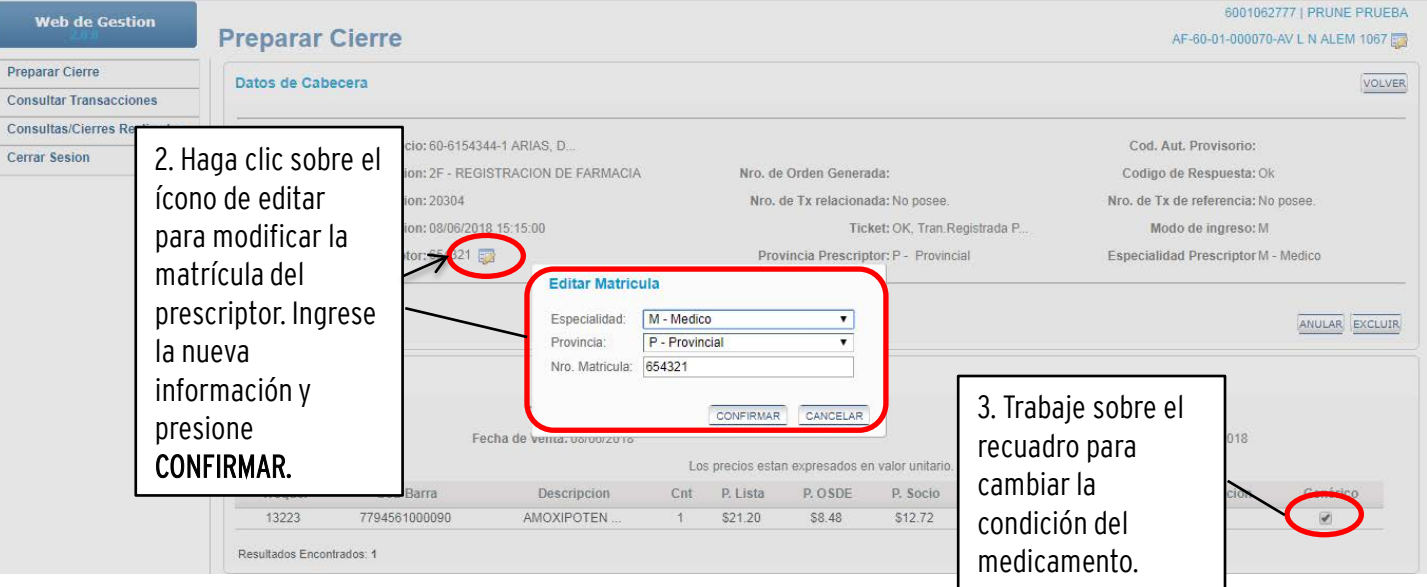

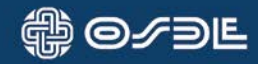

## 4. Consultar Transacciones

Desde esta opción, podrá visualizar todas las transacciones existentes, cualquiera sea su estado.

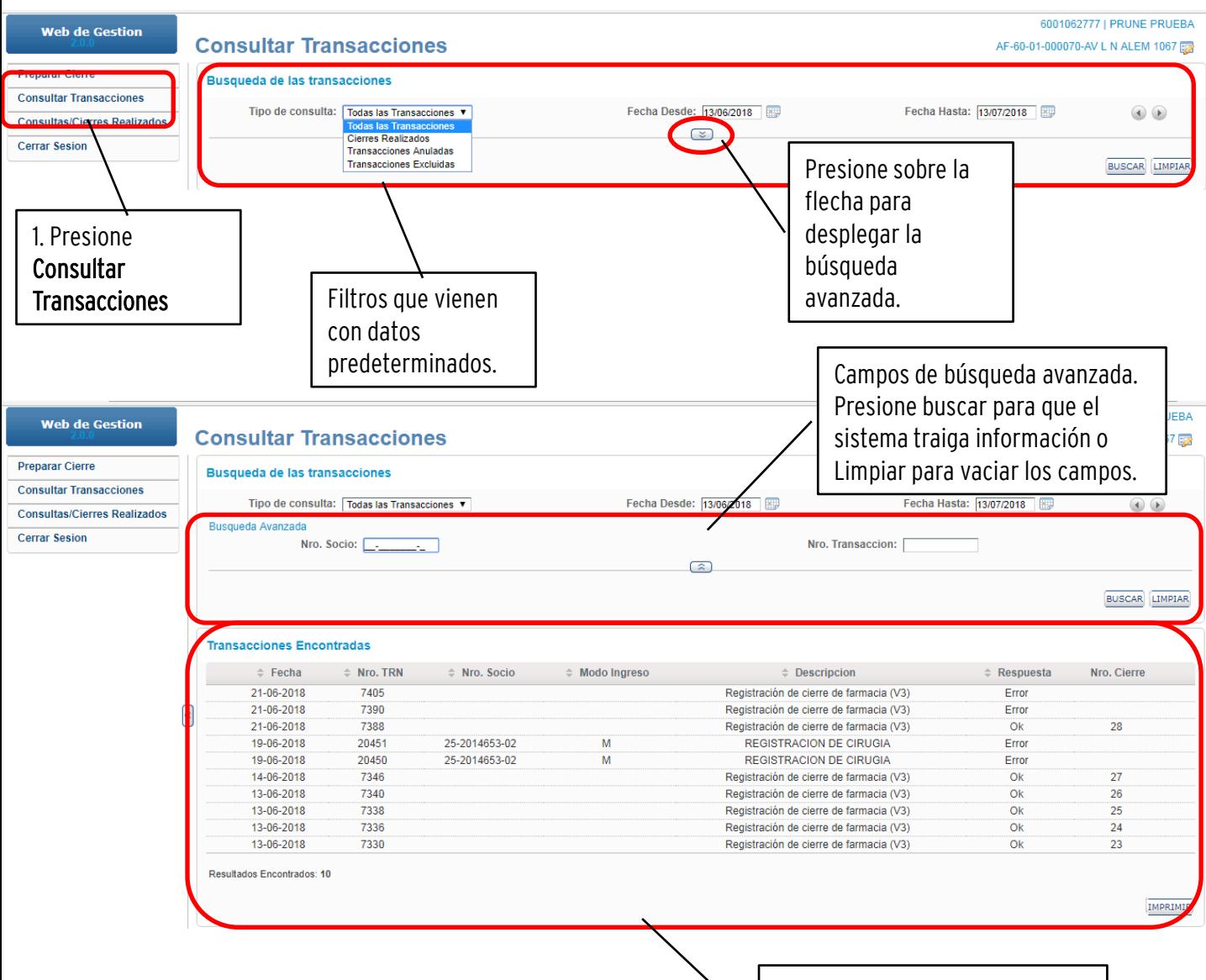

Transacciones encontradas dentro del rango de datos ingresados en los filtros.

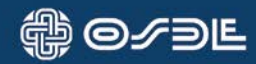

# 5. Consultas/Cierres Realizados

Desde esta opción, podrá visualizar todas los cierres realizados que se encuentran publicados en la Extranet.

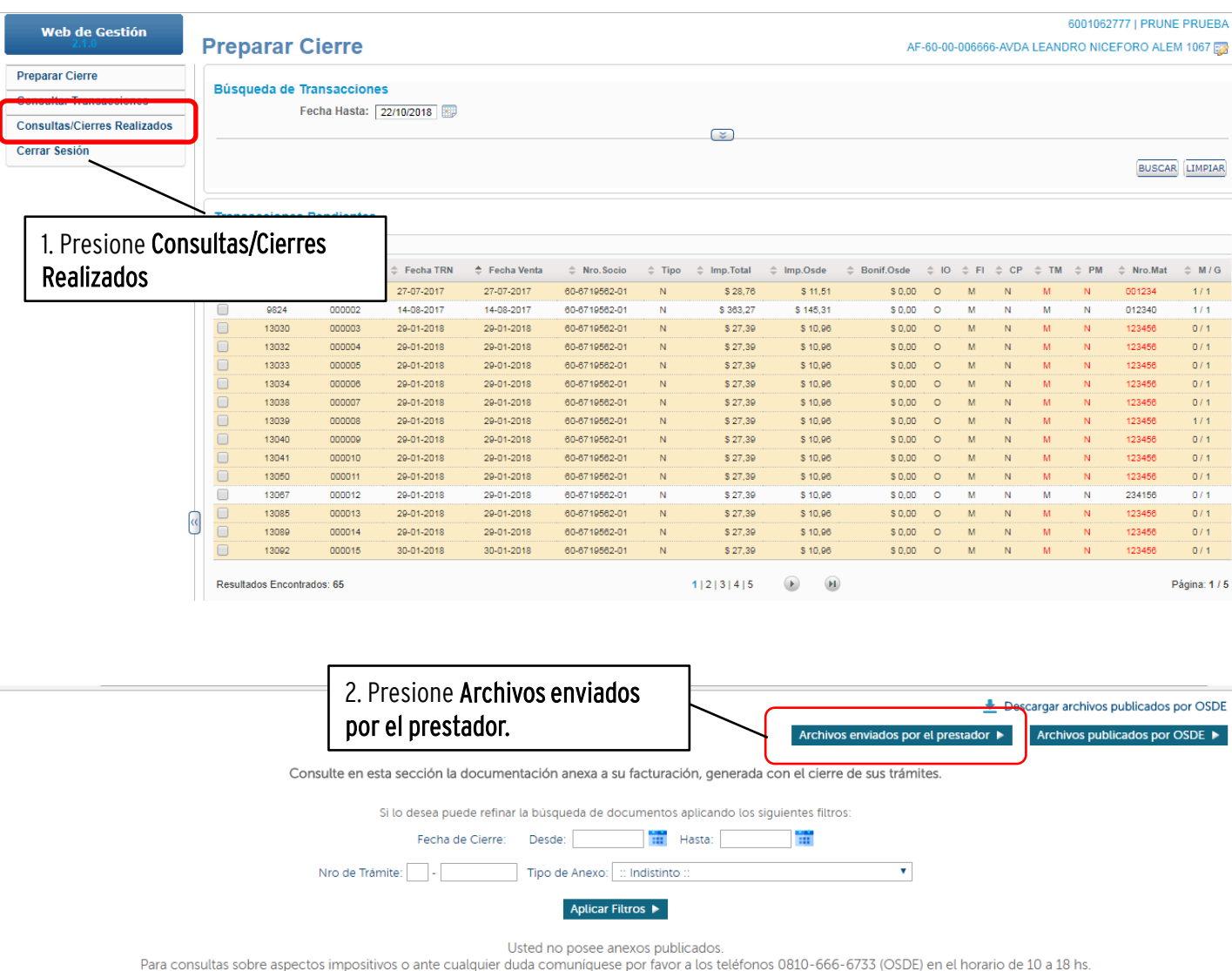

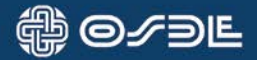

Desde esta página podrá ver los archivos enviados por la Farmacia con cierres.

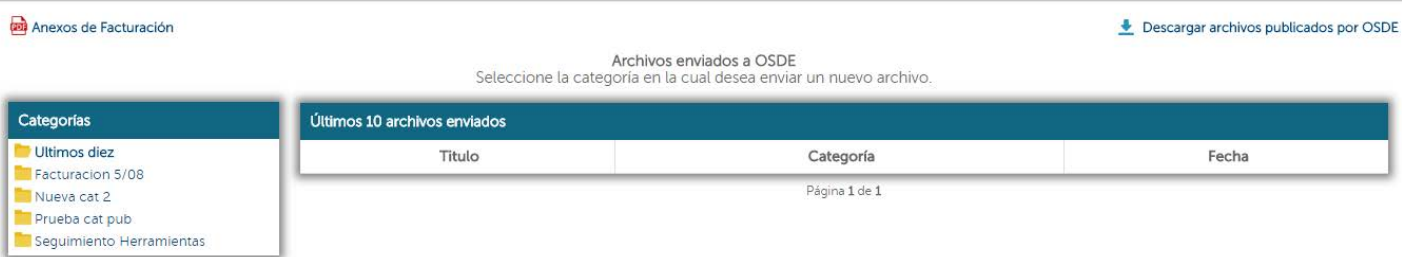

**∰** © ⁄∋Ŀ

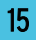

A continuación se detallan los aspectos generales que las farmacias deberán tener en cuenta para preparar y ordenar las recetas antes del envío a OSDE

#### **NORMATIVAS GENERALES**

- Presente las recetas con su cierre correspondiente, recuerde que es conveniente realizar el control previo para que coincida la información de las carátulas con las recetas presentadas a fin de evitar diferencias en el momento de su proceso.
- Utilice goma de pegar para adherir:
	- $\circ$  los troqueles a las recetas. Cuando los productos no cuenten con troquel, se adherirá en su reemplazo el código de barras.
	- o la receta y su correspondiente ticket de autorización online. La adherencia debe realizarse por todo el largo y no solo un extremo para evitar extravíos de documentación.
- **Desestime utilizar abrochadora o cinta adhesiva para adherir recetas, tickets y troqueles.**
- **Identifique que ninguna receta y tickets de autorización online se encuentren doblados**
- **Verifique que las salvas, sellos, troqueles, datos del afiliado y ticket de validación online estén legibles y sin taparse.**
- Envíe la documentación únicamente solicitada
- Acomode toda la documentación sin que supere el tamaño de una hoja *A*4

#### **EJEMPLOS PARA PRESENTACIÓN DE RECETAS**

A continuación se presentan distintos ejemplos:

- 1. Recetario OFICIAL acompañado de ticket de autorización online (OPF)
- 2 Recetario PARTICULAR acompañado de ticket de autorización online (OPF)

**CRITERIO 1:** Recetario **OFICIAL** con ticket online

● Adherir el o los troqueles en el lugar asignado de la receta

#### **FRENTE**

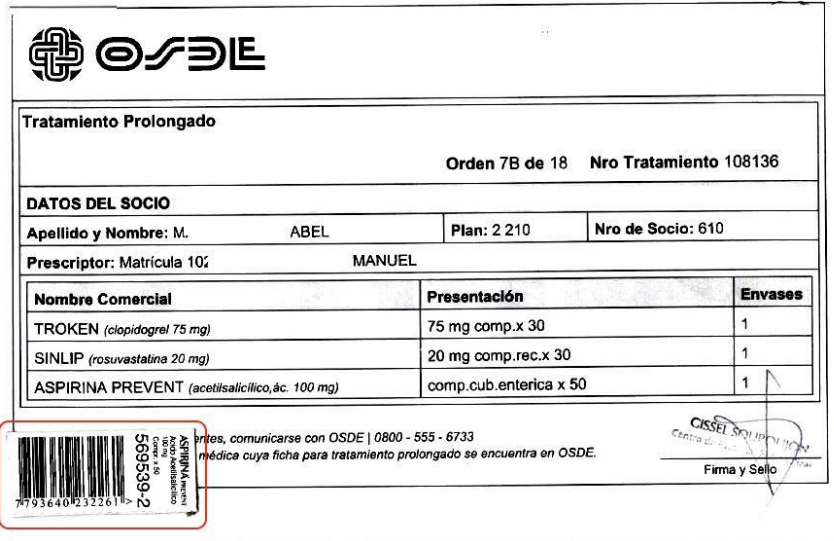

● Adherir el ticket de autorización online en el dorso de la receta en la posición inidcada.

#### **DORSO**

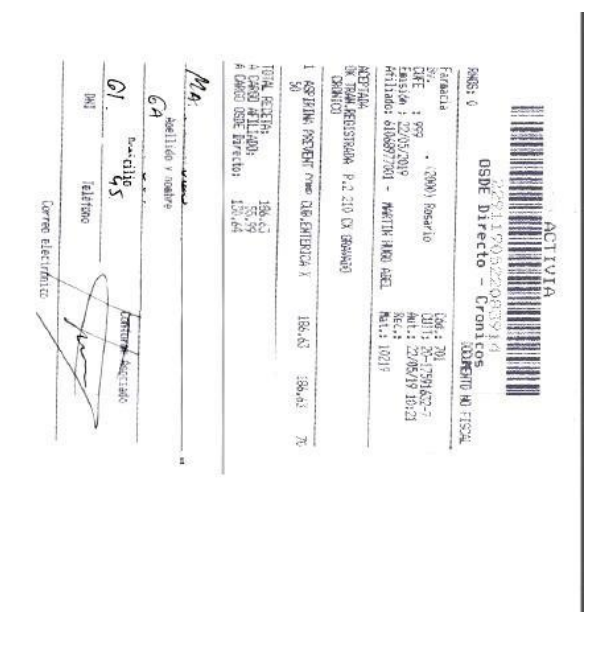

● Adherir el o los troqueles en el frente de la receta

#### **FRENTE**

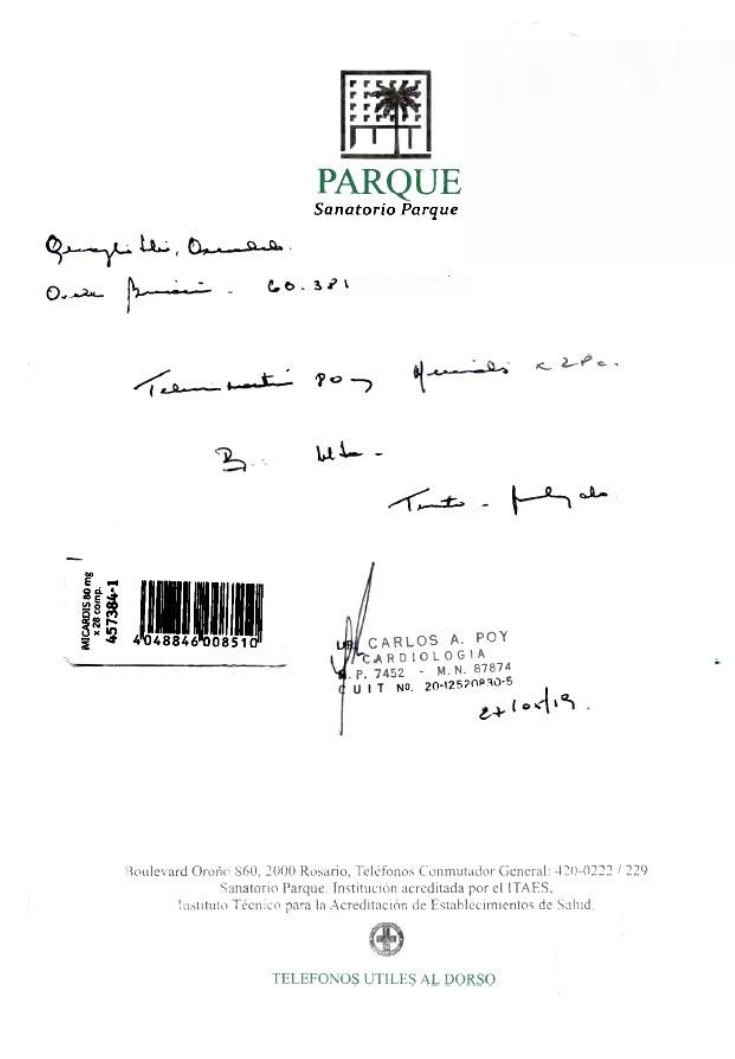

● Adherir el ticket de autorización online en la posición indicada dejando un espacio para la firma y datos del afiliado así como para la firma y sello del farmacéutico

#### **DORSO**

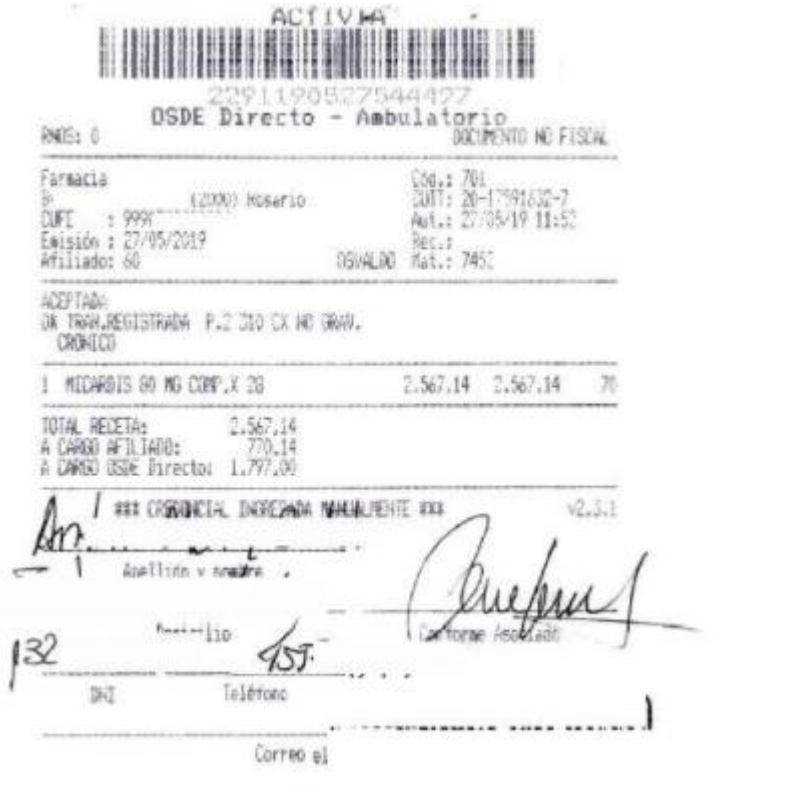

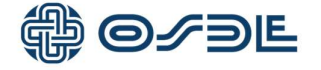

Neuquén, mayo de 2020.

Estimado Prestador,

Con el fin de garantizar la continuidad del servicio a nuestros asociados durante las restricciones impuestas por el DNU 297/2020 de Aislamiento Social, Preventivo y Obligatorio, hemos decidido flexibilizar algunas de nuestras pautas para el suministro de medicamentos ambulatorios, los que se detallan a continuación;

Autorizamos a las farmacias a expender la medicación ambulatoria a los socios que presenten prescripción digitalizada (imagen por WhatsApp, mail u otros medios electrónicos) o copia impresa (no exigible al socio en caso de no contar con ella). Contamos con su colaboración para asesorar y orientar a nuestros socios que se acerquen a sus establecimientos.

Teniendo en cuenta la Resolución disposición Nro. 481/20 de la Subsecretaría de Salud de Neuquén (mediante la cual se adhiere a Resolución del Ministerio de Salud de la Nación 696/20) La receta digital queda autorizada para la provisión de psicotrópicos.

Por eso, de forma excepcional y durante el tiempo que se extiendan las restricciones, las farmacias podrán facturar presentando las copias (impresas o digitalizadas), legibles de las prescripciones médicas. Para este tipo de medicamento, el ticket debe constar de puño y letra legible del asociado su conformidad, aclarando nombre y apellido, teléfono, firma y DNI. En todos los casos, los pedidos médicos deberán contener todos los datos que las normas de facturación disponen.

Continuaremos informando ante nuevas medidas que debamos adoptar con el objetivo de cumplir con las normativas dictadas por el Ministerio de Salud de la Nación y a la vez mantener la calidad que caracteriza nuestros servicios.

Contamos con su colaboración y quedamos a su disposición para cualquier aclaración.

Lo saludamos cordialmente.

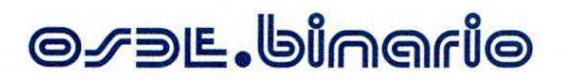

**Neuquén, Enero de 2020**.

#### Estimado Prestador:

Nos comunicamos para recordarle que, desde 2015, nuestras credenciales cuentan con un código de seguridad de tres dígitos, el cual se encuentra en el frente y dorso de la credencial.

**Es de suma importancia que, cada vez que registre una prestación online brindada a un socio de OSDE, ingrese ese código para poder realizar la validación correspondiente.** 

Hasta el momento, en los casos en que no ha sido cargado dicho dato, tuvimos que realizar una excepción para incorporar la misma a nuestro sistema de facturación. **A partir del 01 de Febrero**, técnicamente resultará imposible llevar a cabo este procedimiento excepcional. Por lo tanto, será de su exclusiva responsabilidad, el ingreso del código de seguridad antes mencionado, como medida de aplicación de control de cada transacción.

**Solicitamos su pronta adecuación al procedimiento aquí planteado, máxime teniendo en cuenta el lanzamiento de la Credencial Digital OSDE, que paulatinamente irá reemplazando a la credencial de plástico.** 

Contamos con su colaboración y, le adjuntamos las vías de comunicación para que pueda consultarnos cualquier duda surgida a partir de esta comunicación:

**validacionenlinea-norpatagonica@osde.com.ar -** 

**Teléfono: 0299- 4499160/146**

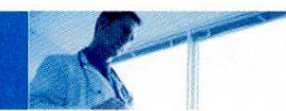